## **Инструкция по оплате заказов на сайте Telecola.tv**

После того, как заканчивается тестовый период просмотра, для дальнейшего использования сервиса Telecola необходимо продлить или приобрести новый пакет подписки. Это можно сделать несколькими способами.

### Обратитесь в Отдел продаж

Самый простой вариант - обратитесь в Отдел продаж по телефону **+49 30 52015142** или напишите на почту [sales@telecola.tv](mailto:sales@telecola.tv). Сообщите свой логин - его можно узнать в **Личном кабинете** в разделе Мои [подписки,](https://telecola.tv/subscribes) или Номер заказа - посмотрите его в разделе Мои [заказы](https://telecola.tv/store/account).

Наши сотрудники быстро Вам помогут!

#### Продлите подписку в Личном кабинете

Вы может продлить тестовую подписку самостоятельно. Для этого:

1. Заходите в **[Личный](https://telecola.tv/subscribes) кабинет** в раздел Мои [подписки](https://telecola.tv/subscribes) и выбираете пункт **Промо подписка на 3 месяца**.

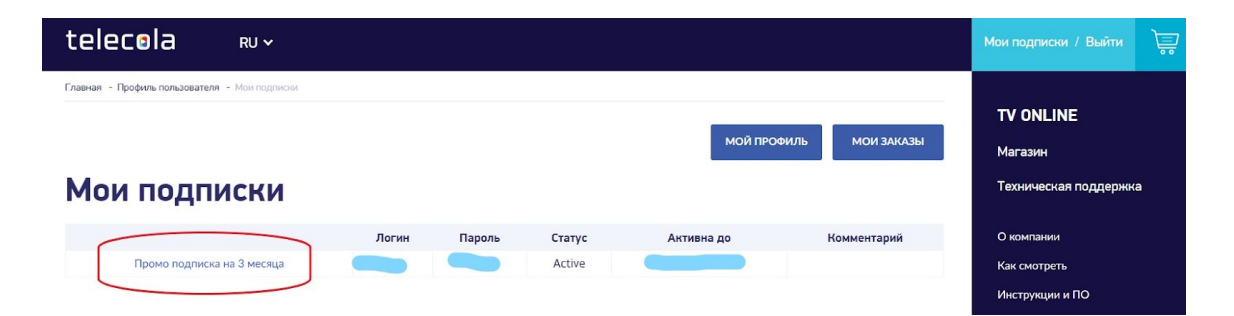

2. Нажимаете кнопку **Продлить**.

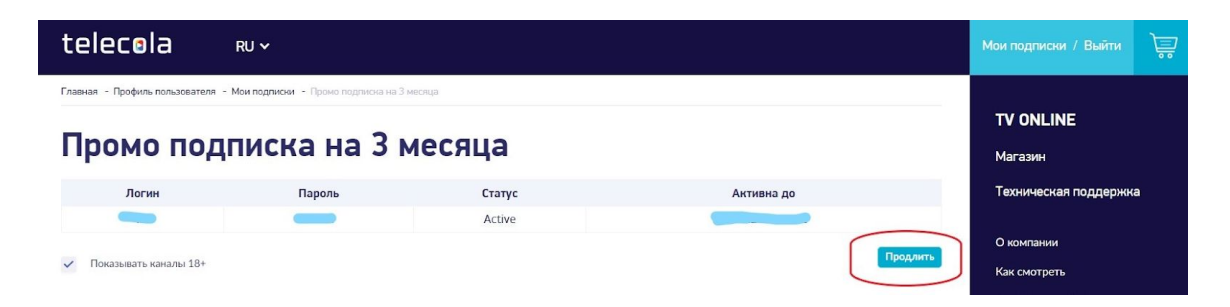

3. Дальше выбираете период, на который вы хотите продлить подписку: на 1 месяц, на 3 месяца, на 1 год или заказать Комплект: подписка на 1 год + приставка.

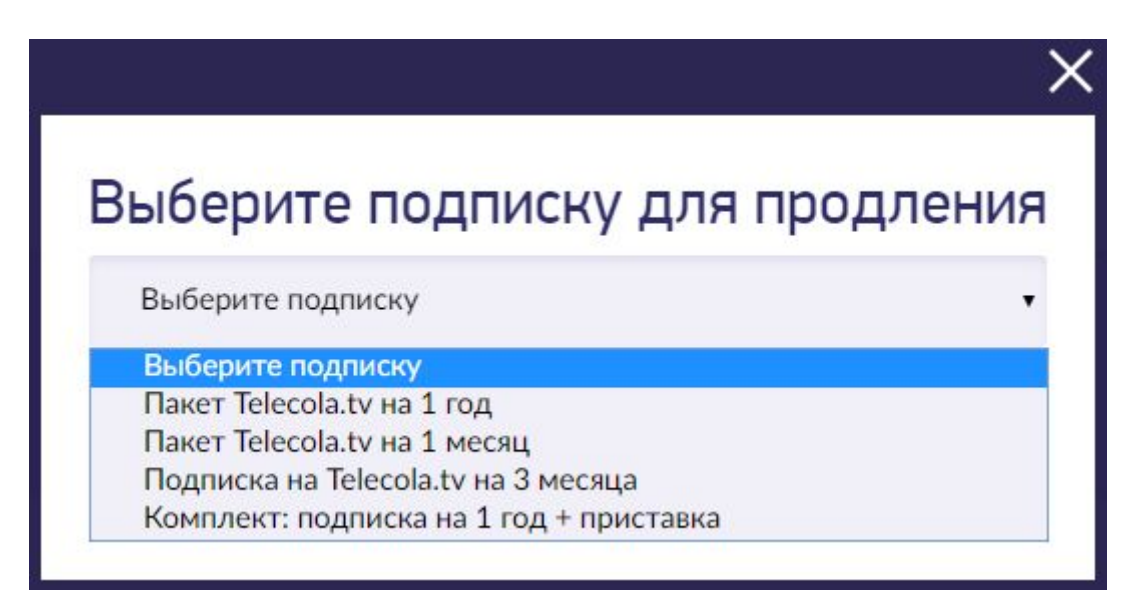

4. Нажимаете кнопку **Продлить** и попадаете в **Корзину товаров**.

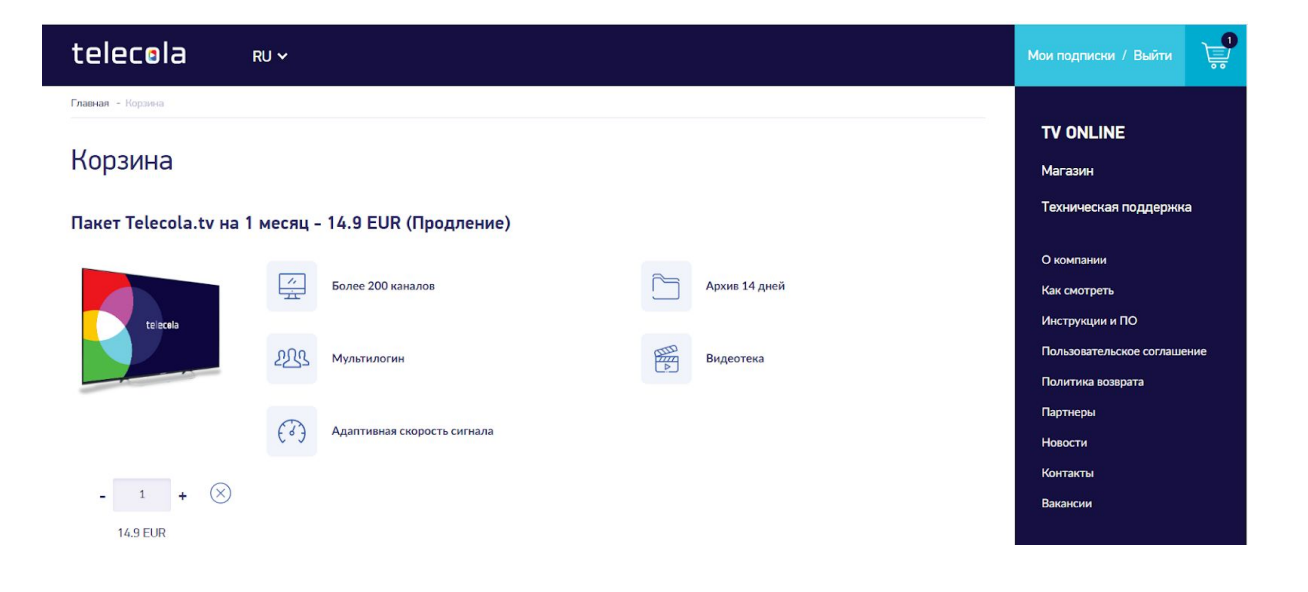

5. Пролистываете страницу до конца. Заполняете все обязательные поля в разделе **Адрес получателя** (без этого оформить заказ будет невозможно). И нажимаете кнопку **Создать заказ и перейти к оплате**.

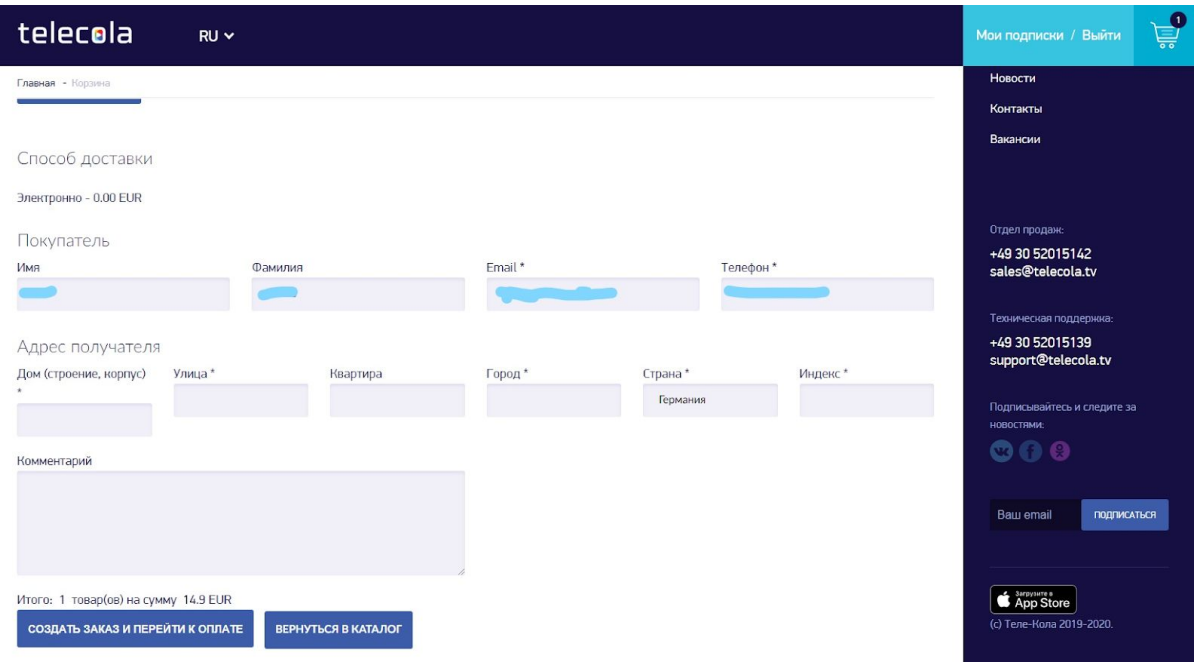

6. На странице сайта будет сформирован ваш заказ.

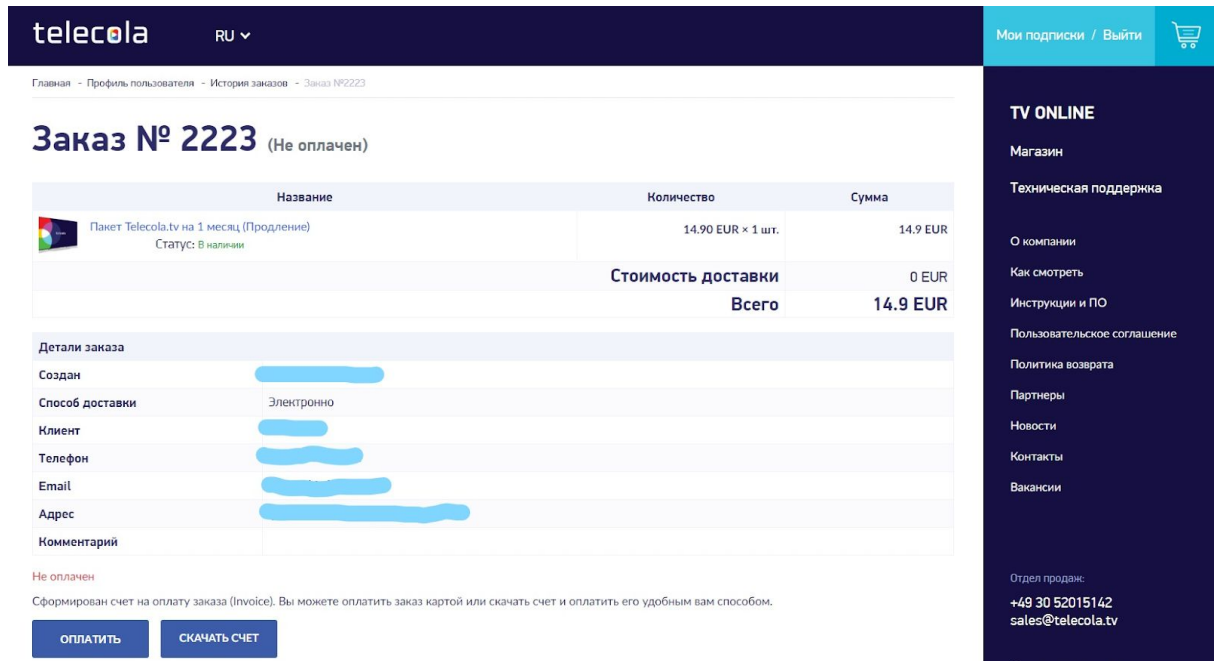

7. Одновременно к вам на адрес электронной почты, указанный при регистрации (или измененный и сохраненный в профиле пользователя), придет два письма: одно о новом заказе, второе - об изменении статуса заказа.

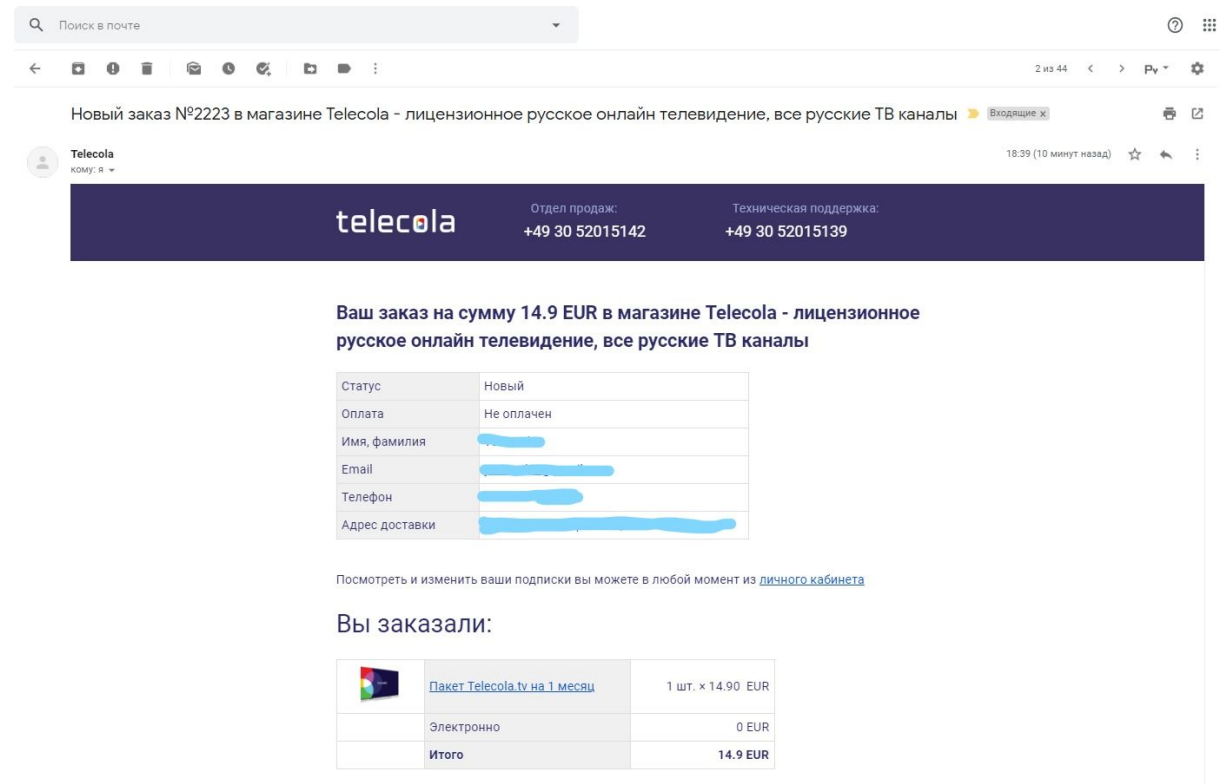

- 8. Оплатить заказ можно через систему быстрых онлайн платежей SEPA. Или банковским переводом, для этого необходимо просто скачать счет и оплатить его удобным для вас способом.
- 9. Если вы хотите скачать счет, выберите соответствующий вариант и укажите, на каком языке должен быть инвойс: на русском или немецком.

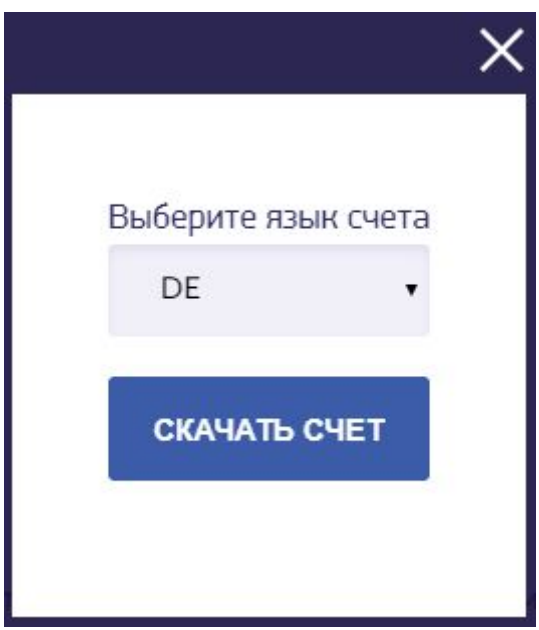

10. Скачиваете или распечатываете счет.

**BANK ADDRESS:** 

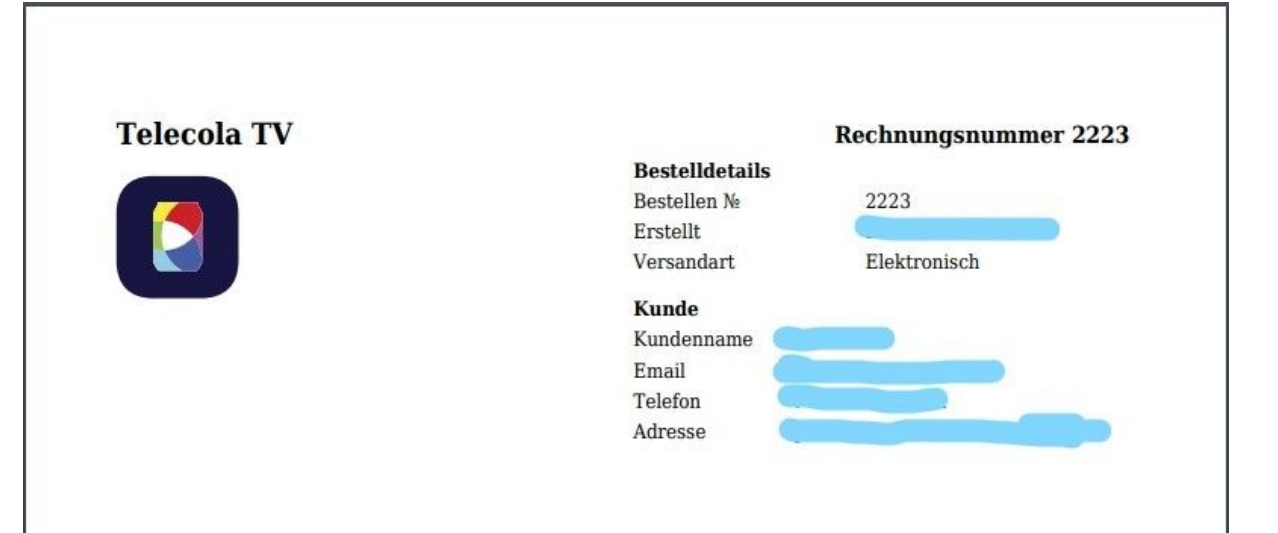

#### **Produkte**

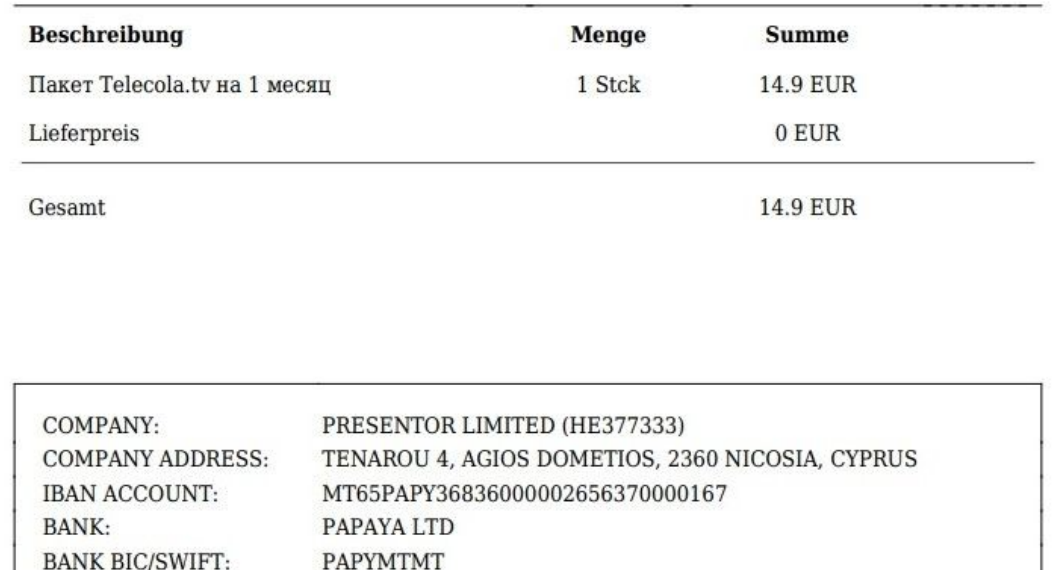

31 SLIEMA ROAD, GZIRA GZR1637, MALTA

11. При оплате через систему быстрых онлайн платежей SEPA на экране появится форма оплаты:

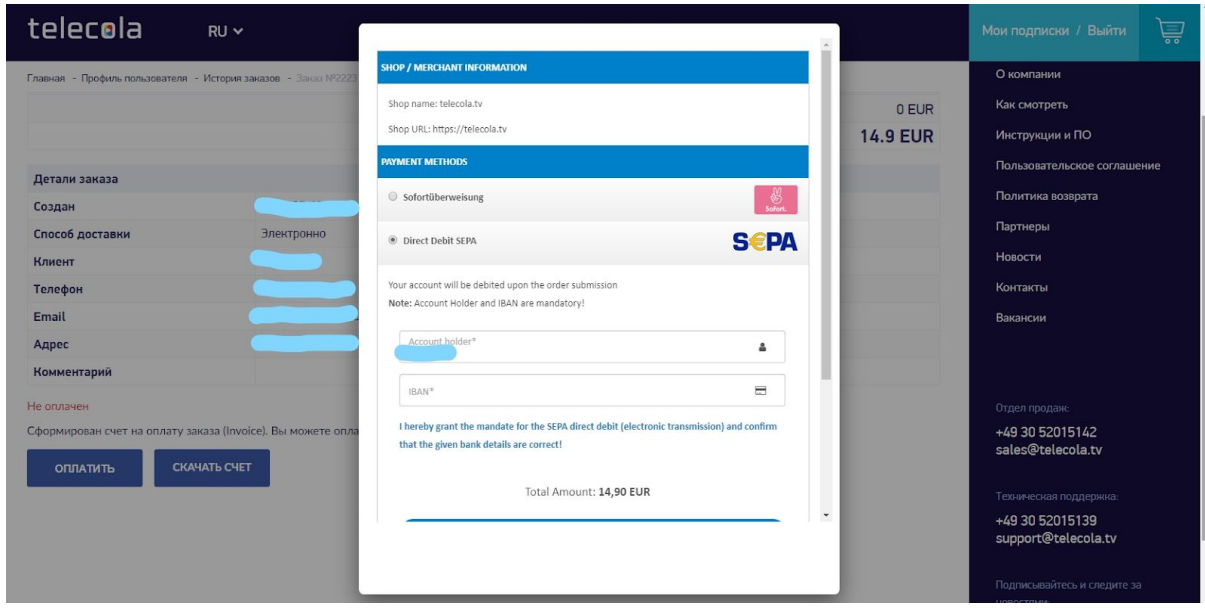

12. Заполняете IBAN и нажимаете кнопку **Pay**.

#### Оформите подписку на странице Магазин

- 1. Заходите на страницу [Магазин](https://telecola.tv/store). Выбираете нужный пакет подписки: на 1 месяц, на 3 месяца, на 1 год или Комплект.
- 2. Кладете товар в **Корзину** и дальше действуете так же, как и при продлении подписки в **Личном кабинете**: создаете заказ, заполняете форму, выбираете способ оплаты (см. выше).

# Приятной и удобной работы!